## Presentation Skills: Add and Format an Image

## Aim:

Use technology purposefully to create, organise, store, manipulate and retrieve digital content.

Teachers may choose their own context for the content of the presentation, but it could relate to the current topic. The lesson focuses on slides and adding

I can add and format an image.

### **Success Criteria:**

I can insert an image from a folder.

folder, network, aspect ratio.

I can copy an image from another source.

Image, picture, photo, format, insert, copy,

I can resize an image.

**Key/New Words:** 

Resources:

Lesson Pack.

Presentation application. **Preparation:** 

Desktop computers or laptops.

Ensure desired presentation application is installed on the computers.

Children need to be able to load their file from the previous lesson.

Some images to be used should be available on the network and from a document or web page. Relevant topic images can be found in Twinkl Create. Make a document of the images needed and the images can be copied.

**Prior Learning:** 

Children will have identified the main features of a presentation and started to create their own presentation in lessons 2 and 3.

## **Learning Sequence**

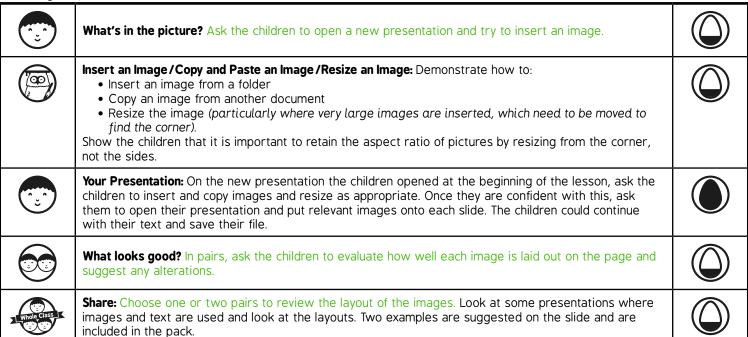

**Task**it

Challengeit: Use the Challenge Cards for extension activities.

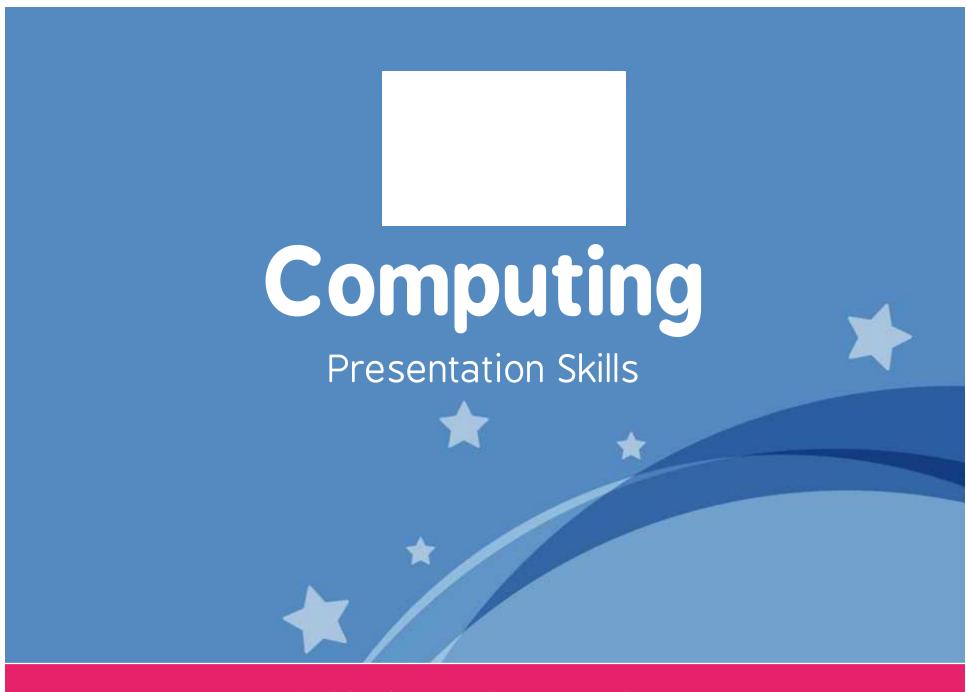

Computing | Year 2 | Presentation Skills | Add and Format an Image | Lesson 4

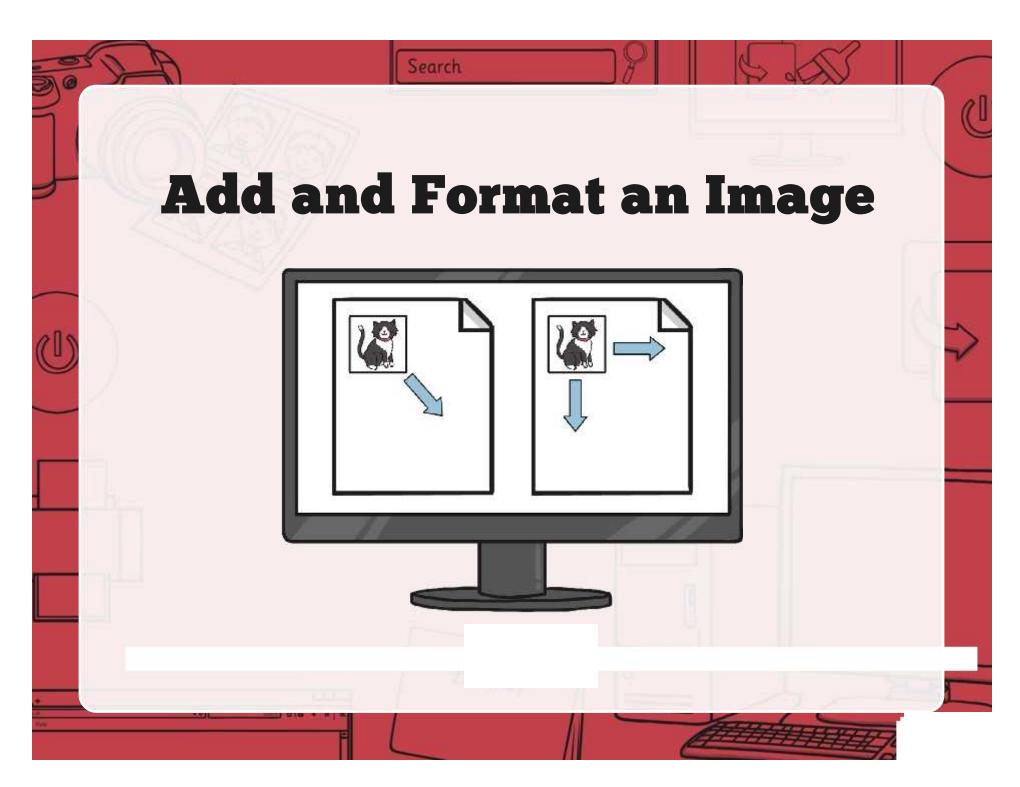

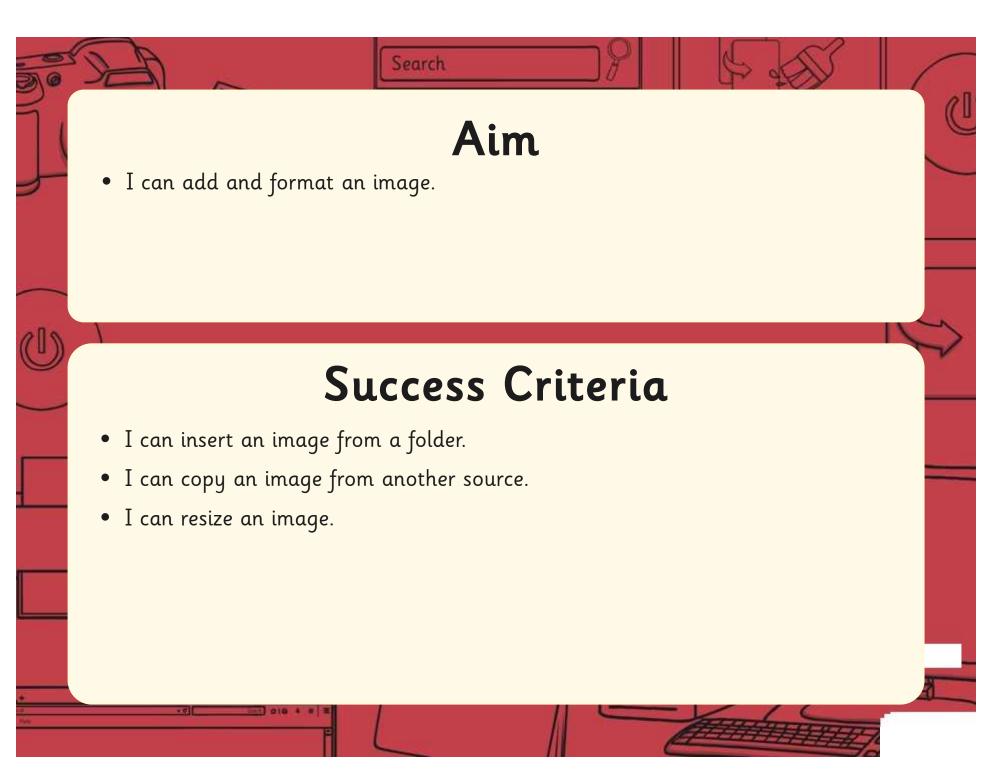

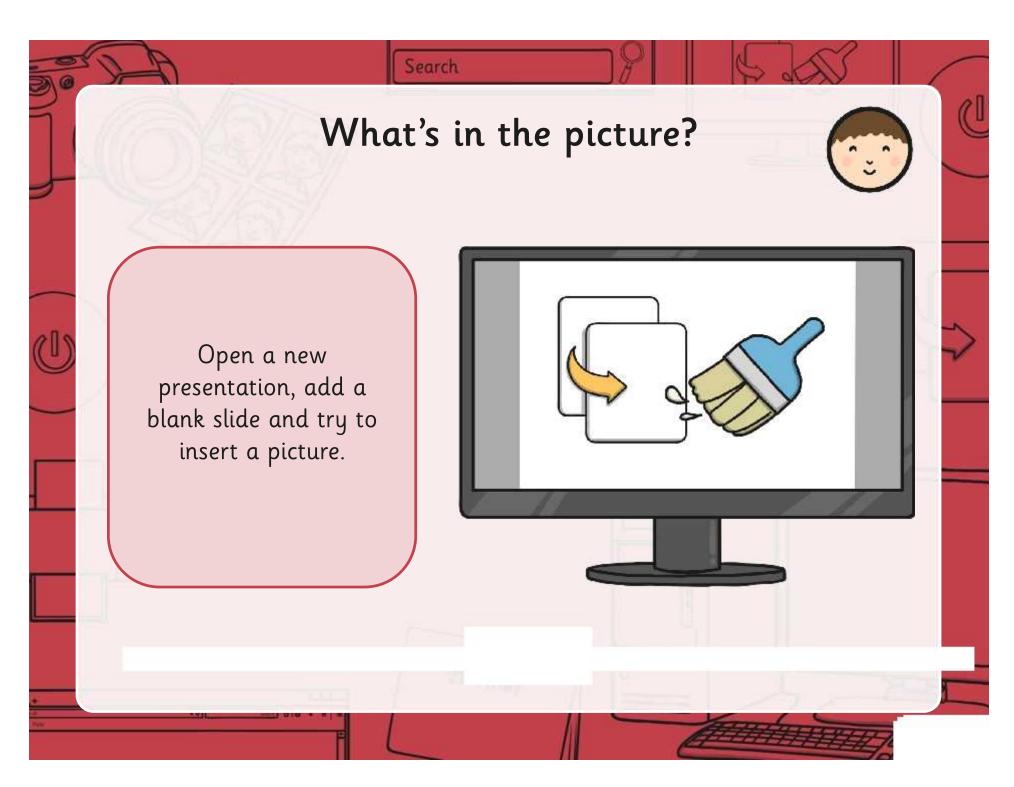

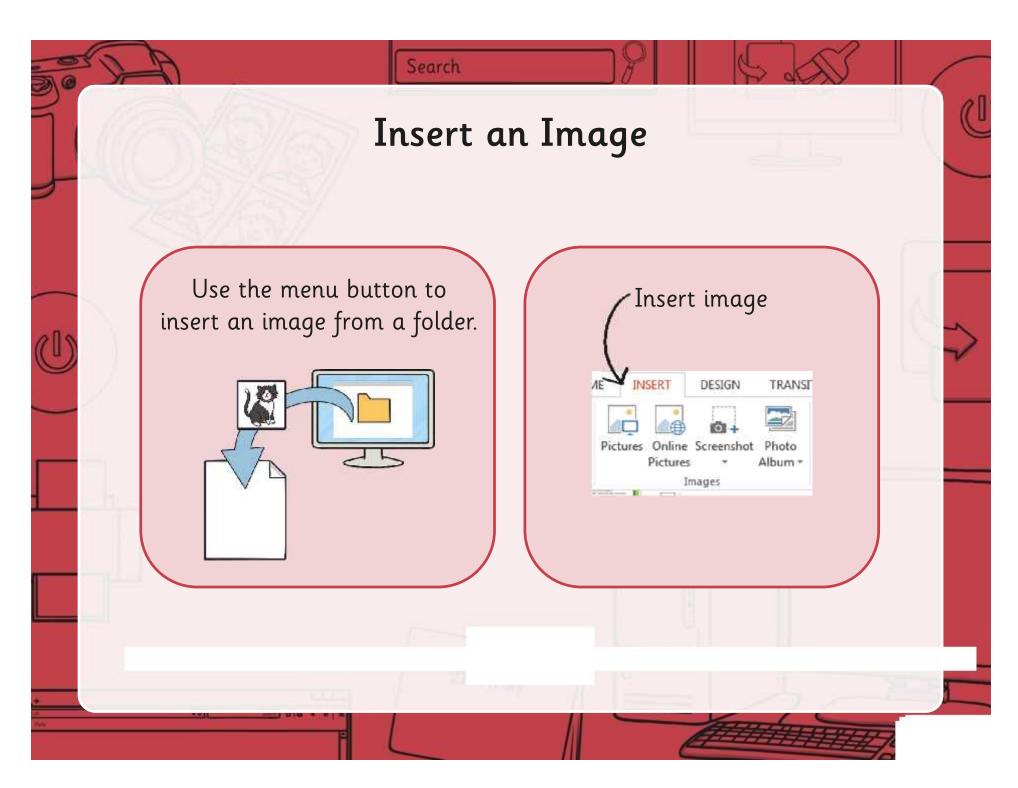

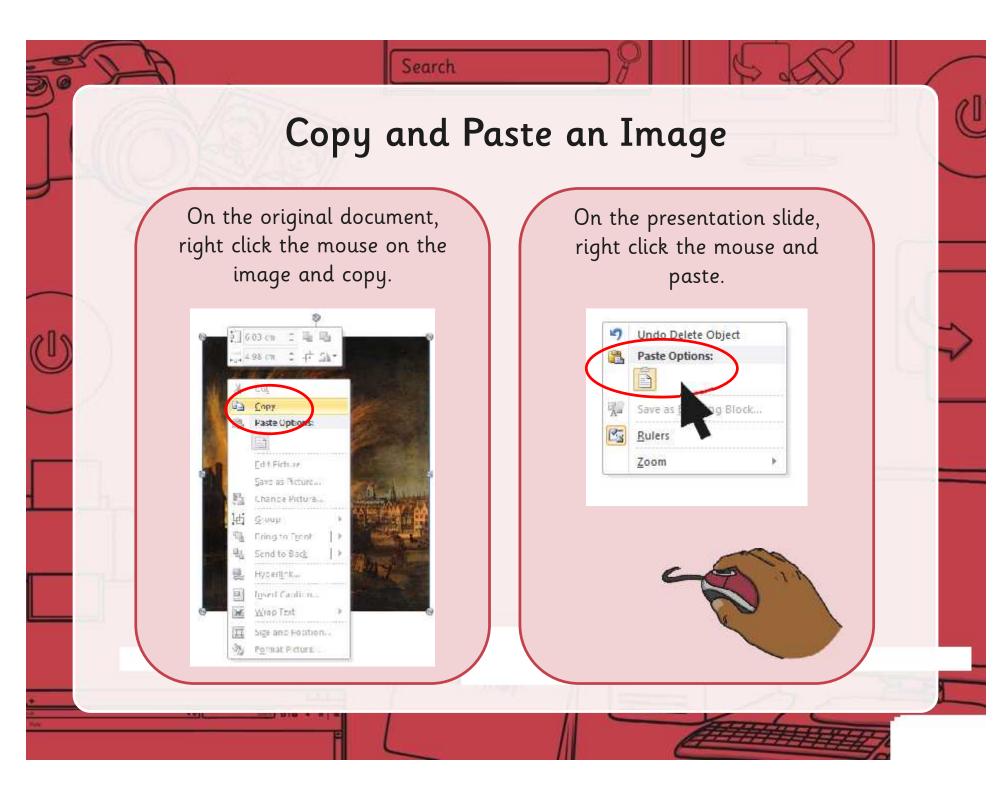

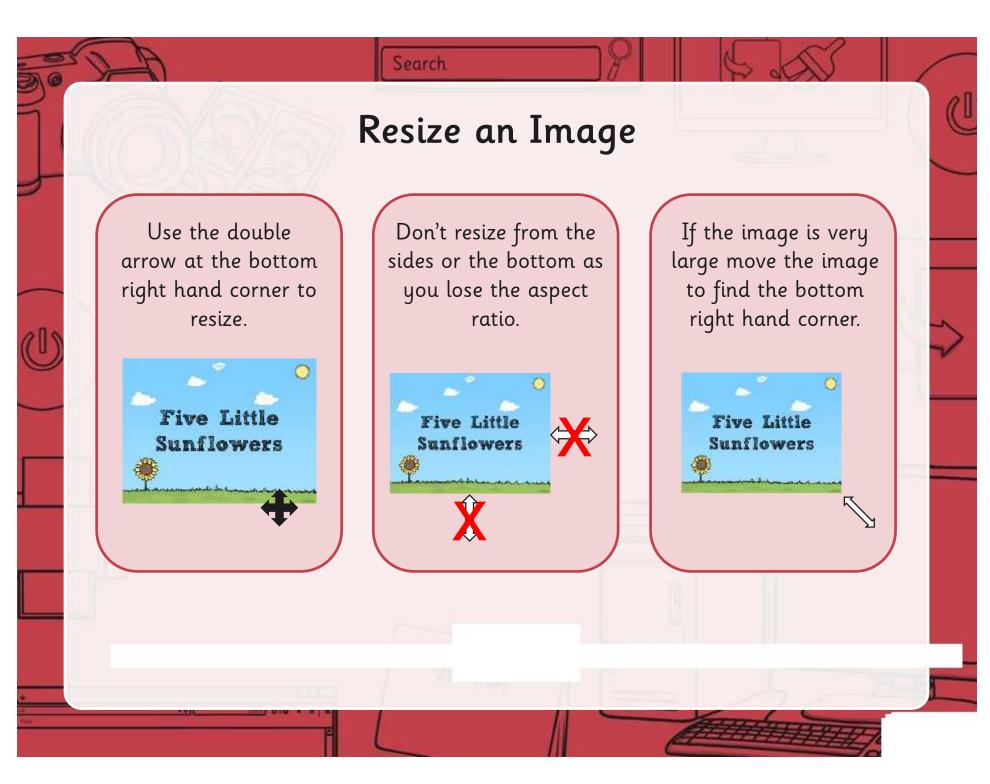

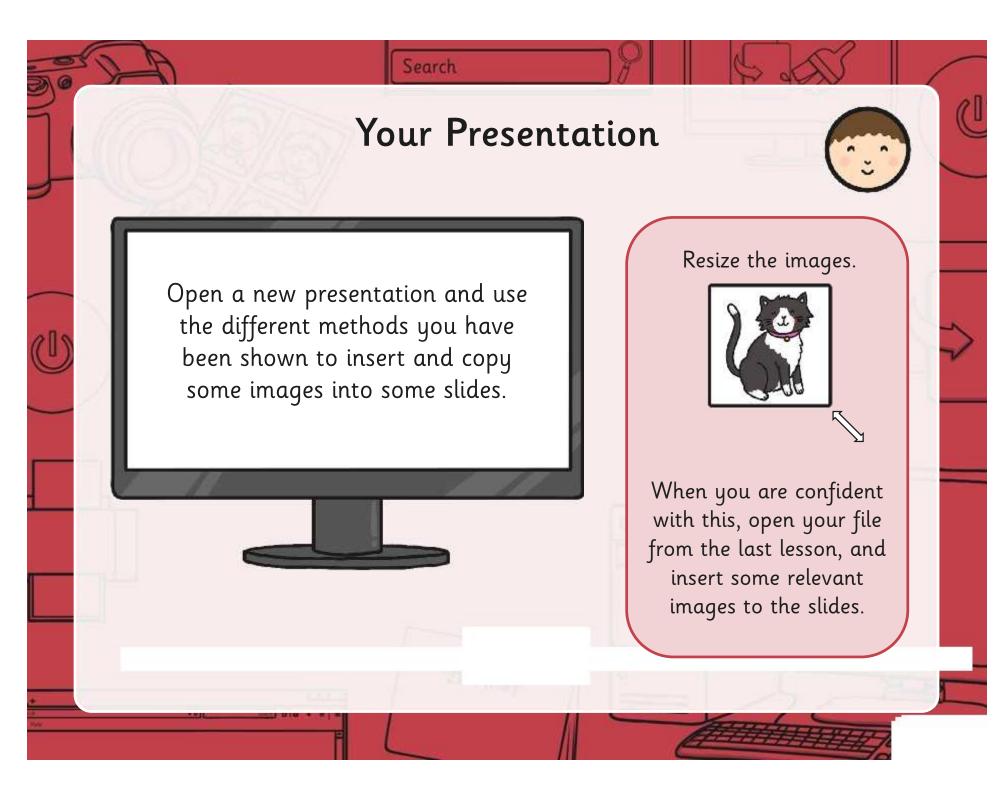

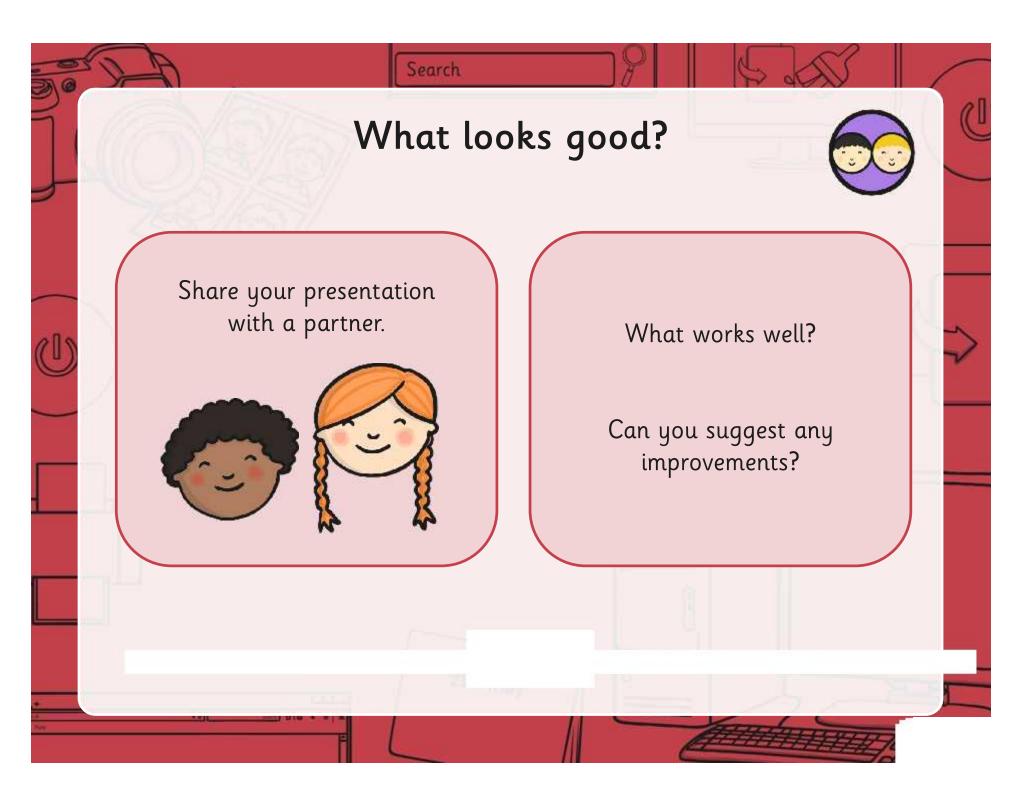

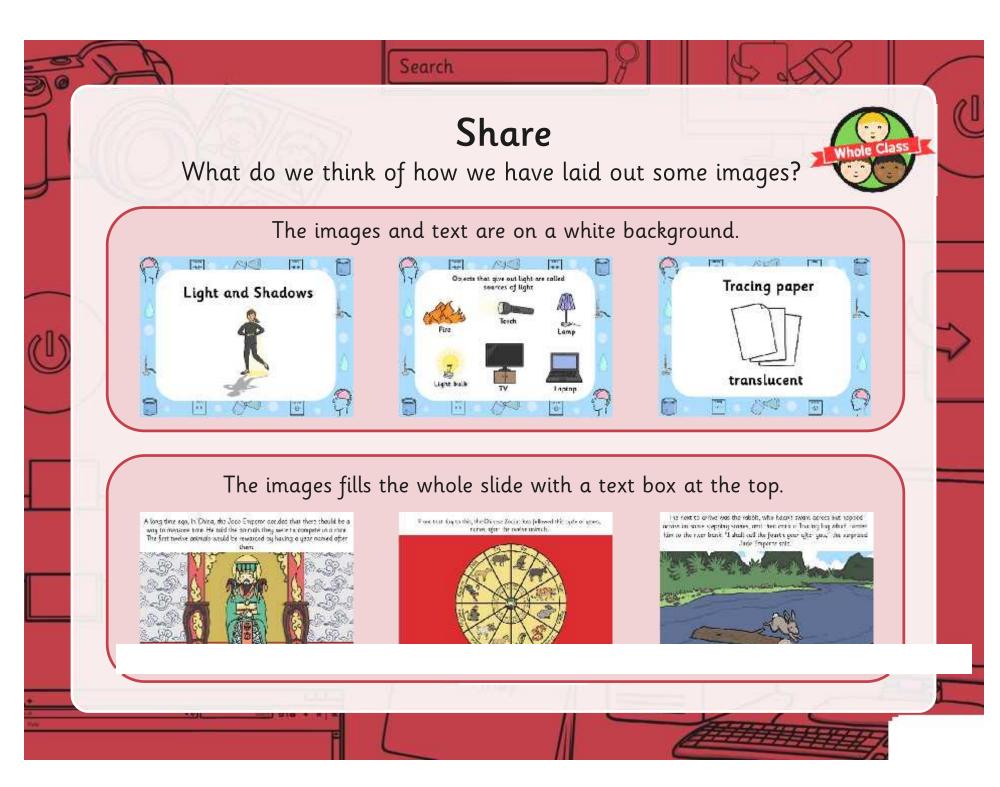

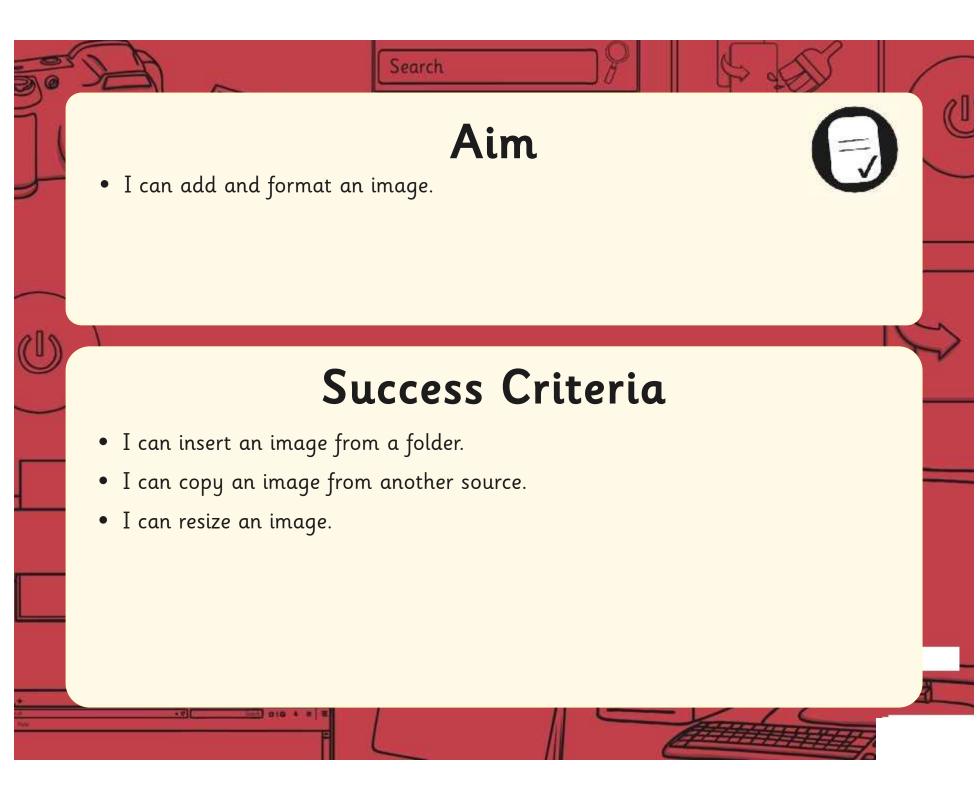

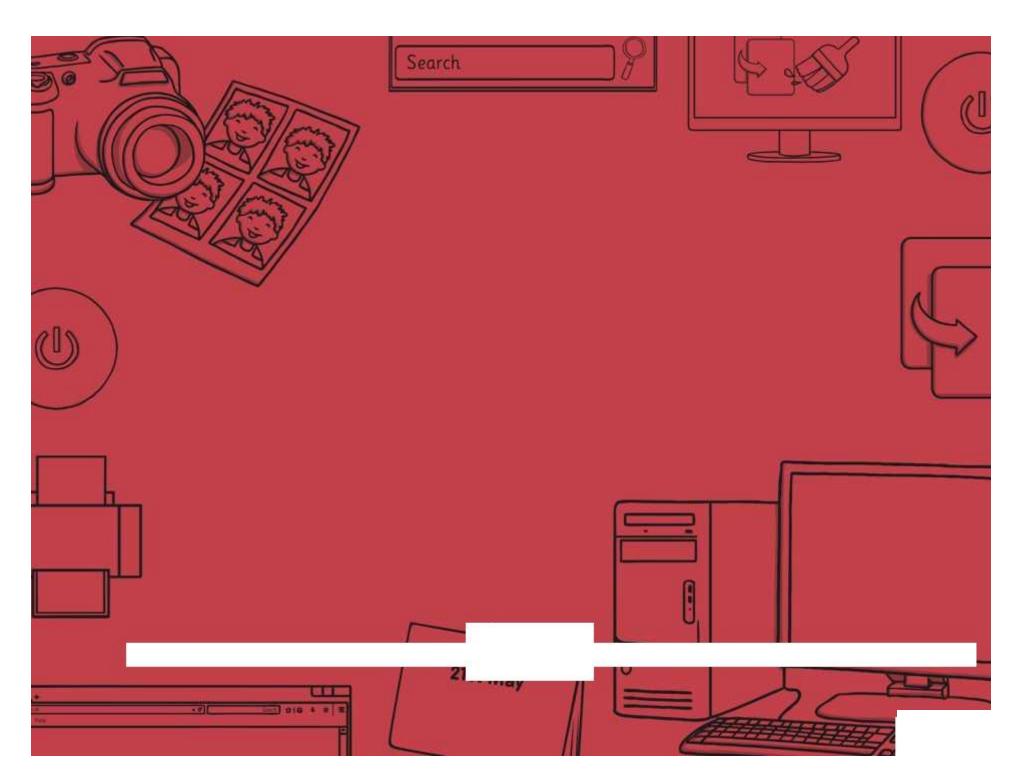

Regent Studies | www.regentstudies.com

| Presentation Skills   Add and Format an Image | Presentation Skills   Add and Format an Image |
|-----------------------------------------------|-----------------------------------------------|
| I can add and format an image.                | I can add and format an image.                |
| I can insert an image from a folder.          | I can insert an image from a folder.          |
| I can copy an image from another source.      | I can copy an image from another source.      |
| I can resize an image.                        | I can resize an image.                        |
| resentation Skills   Add and Format an Image  | Presentation Skills   Add and Format an Image |
| I can add and format an image.                | I can add and format an image.                |
| I can insert an image from a folder.          | I can insert an image from a folder.          |
| I can copy an image from another source.      | I can copy an image from another source.      |
| I can resize an image.                        | I can resize an image.                        |
|                                               |                                               |
| Presentation Skills   Add and Format an Image | Presentation Skills   Add and Format an Image |
| I can add and format an image.                | I can add and format an image.                |
| I can insert an image from a folder.          | I can insert an image from a folder.          |
| Can copy an image from another source.        | I can copy an image from another source.      |
| I can resize an image.                        | I can resize an image.                        |
|                                               |                                               |
| Presentation Skills   Add and Format an Image | Presentation Skills   Add and Format an Image |
| I can add and format an image.                | I can add and format an image.                |
| I can insert an image from a folder.          | I can insert an image from a folder.          |
| can copy an image from another source.        | I can copy an image from another source.      |
| I can resize an image.                        | I can resize an image.                        |

# Presentation Skills: I Can...

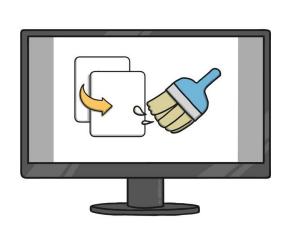

I can insert an image from a folder.

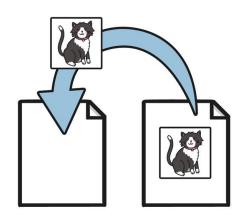

I can copy an image from another source.

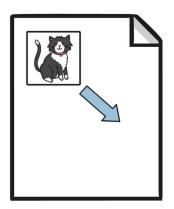

I can resize an image.